# **Backup Recovery User Manual**

04/2014

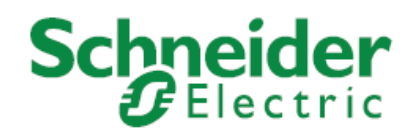

The information provided in this documentation contains general descriptions and/or technical characteristics of the performance of the products contained herein. This documentation is not intended as a substitute for and is not to be used for determining suitability or reliability of these products for specific user applications. It is the duty of any such user or integrator to perform the appropriate and complete risk analysis, evaluation and testing of the products with respect to the relevant specific application or use thereof. Neither Schneider Electric nor any of its affiliates or subsidiaries shall be responsible or liable for misuse of the information contained herein. If you have any suggestions for improvements or amendments or have found errors in this publication, please notify us.

No part of this document may be reproduced in any form or by any means, electronic or mechanical, including photocopying, without express written permission of Schneider Electric.

All pertinent state, regional, and local safety regulations must be observed when installing and using this product. For reasons of safety and to help ensure compliance with documented system data, only the manufacturer should perform repairs to components.

When devices are used for applications with technical safety requirements, the relevant instructions must be followed. Failure to use Schneider Electric software or approved software with our hardware products may result in injury, harm, or improper operating results.

Failure to observe this information can result in injury or equipment damage.

© 2014 Schneider Electric. All rights reserved.

## **About the Book**

## **At a Glance**

#### **Document Scope**

This manual is used to:

- Backup and recover the system of MAGELIS GTU boxes.
- Read and write complete CFast or SD card from/to an image file.

#### **Validity Note**

For MAGELIS G5U Open Box, the original system is included in the backup and recovery DVD, delivered with MAGELIS product.

#### **Product Related Information**

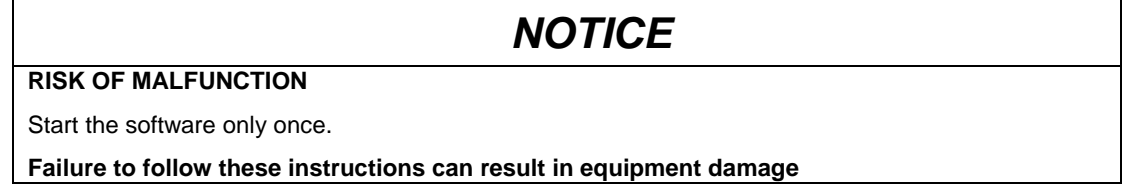

# **Safety Information**

## **Important Information**

#### **NOTICE**

Read these instructions carefully, and look at the equipment to become familiar with the device before trying to install, operate, or maintain it. The following special messages may appear throughout this documentation or on the equipment to warn of potential hazards or to call attention to information that clarifies or simplifies a procedure.

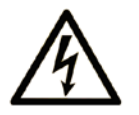

The addition of this symbol to a Danger or Warning safety label indicates that an electrical hazard exists, which will result in personal injury if the instructions are not followed.

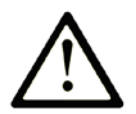

This is the safety alert symbol. It is used to alert you to potential personal injury hazards. Obey all safety messages that follow this symbol to avoid possible injury or death.

## **A** DANGER

**DANGER indicates an imminently hazardous situation which, if not avoided, will result in death or serious injury.**

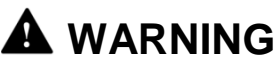

**WARNING indicates a potentially hazardous situation which, if not avoided, can result in death or serious injury.**

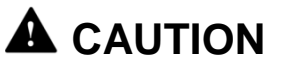

**CAUTION indicates a potentially hazardous situation which, if not avoided, can result in minor or moderate injury.**

## *NOTICE*

**NOTICE is used to address practices not related to physical injury.**

#### **PLEASE NOTE**

Electrical equipment should be installed, operated, serviced, and maintained only by qualified personnel. No responsibility is assumed by Schneider Electric for any consequences arising out of the use of this material.

A qualified person is one who has skills and knowledge related to the construction and operation of electrical equipment and its installation, and has received safety training to recognize and avoid the hazards involved.

#### **Presentation of the Backup Recovery Tool**

#### **Summary**

Use this program to:

- Backup and recover the system of MAGELIS GTU boxes.
- Read and write complete CFast or SD card from/to an image file. The card will be completely saved in one file.

You can compress and verify system image file during the backup operation. For MAGELIS G5U Open Box, the original system is included in the backup and recovery DVD, delivered with MAGELIS product.

## <span id="page-6-0"></span>**Backing Up the System with a PC**

#### **Requirements**

CFast/SD card memory card reader/writer depending of the box model.

Computer running Windows:

- Windows XP (32/64bits)
- Windows 7 (32/64bits)
- Windows 8 (32/64bits)
- Windows Embedded Standard 7 (32/64bits)

#### **Procedure**

To back up the system with a PC, please follow the steps given below:

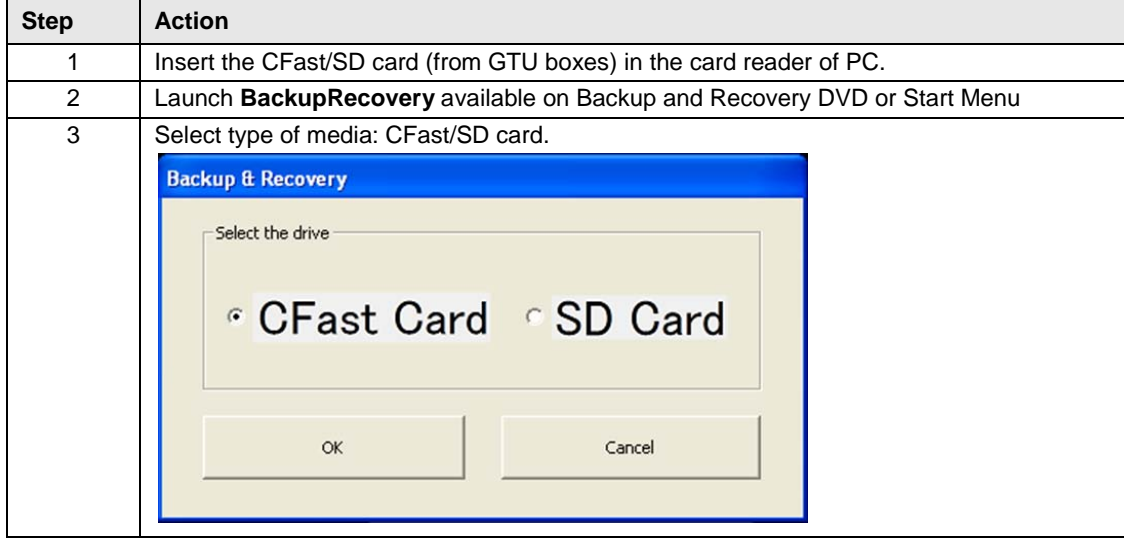

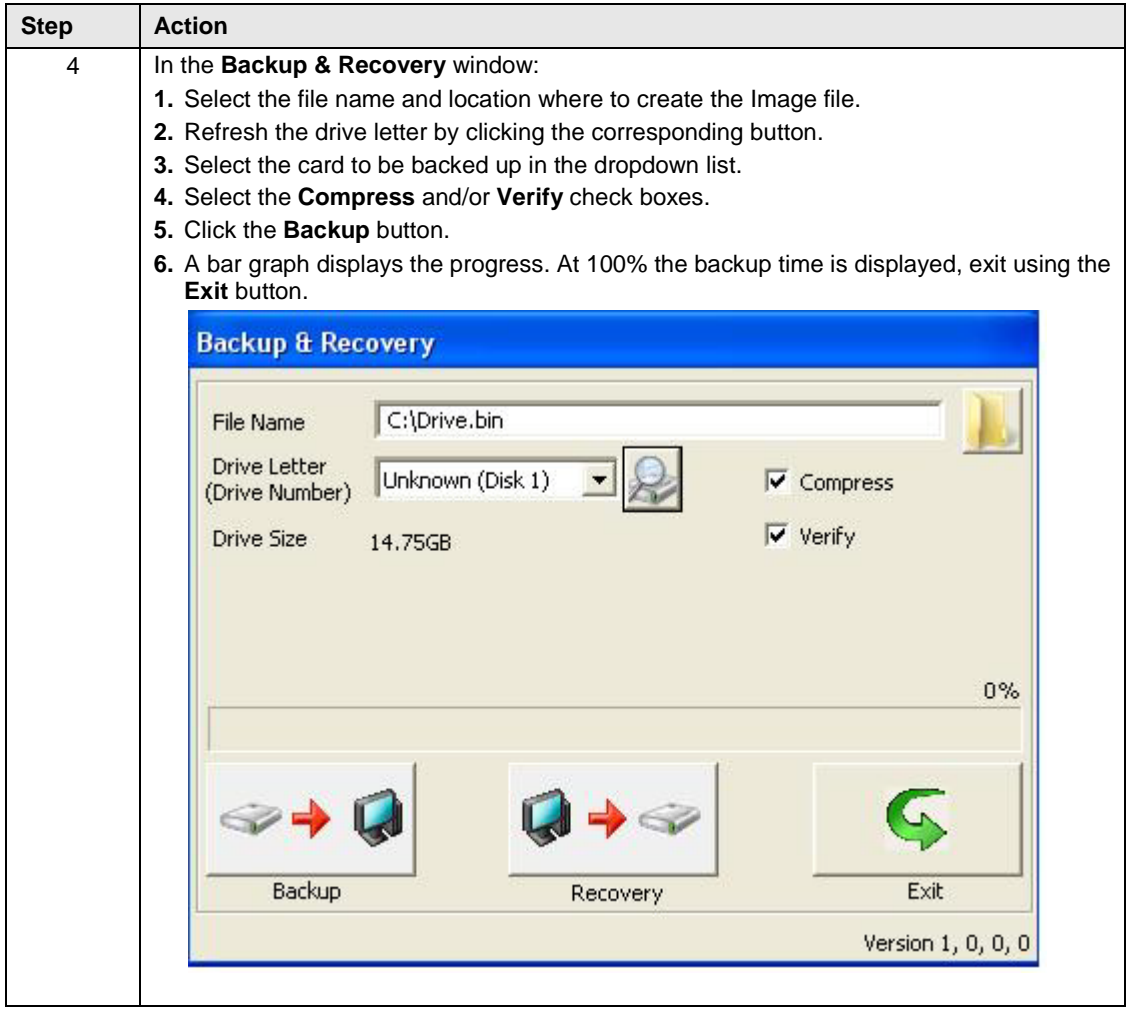

### <span id="page-8-0"></span>**Restoring the system with a PC**

#### **Requirements**

CFast /SD card memory card reader/writer depending of the box model.

Computer running Windows:

- Windows XP (32/64bits)
- Windows 7 (32/64bits)
- Windows 8 (32/64bits)
- Windows Embedded Standard 7 (32/64bits)

#### **Procedure**

To recover the system with a PC, please follow the steps given below:

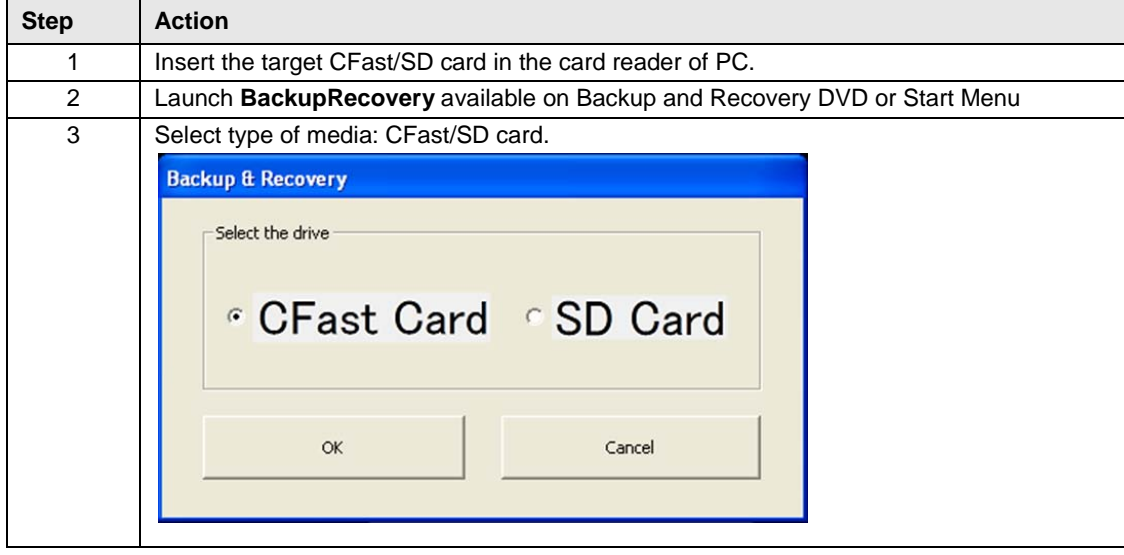

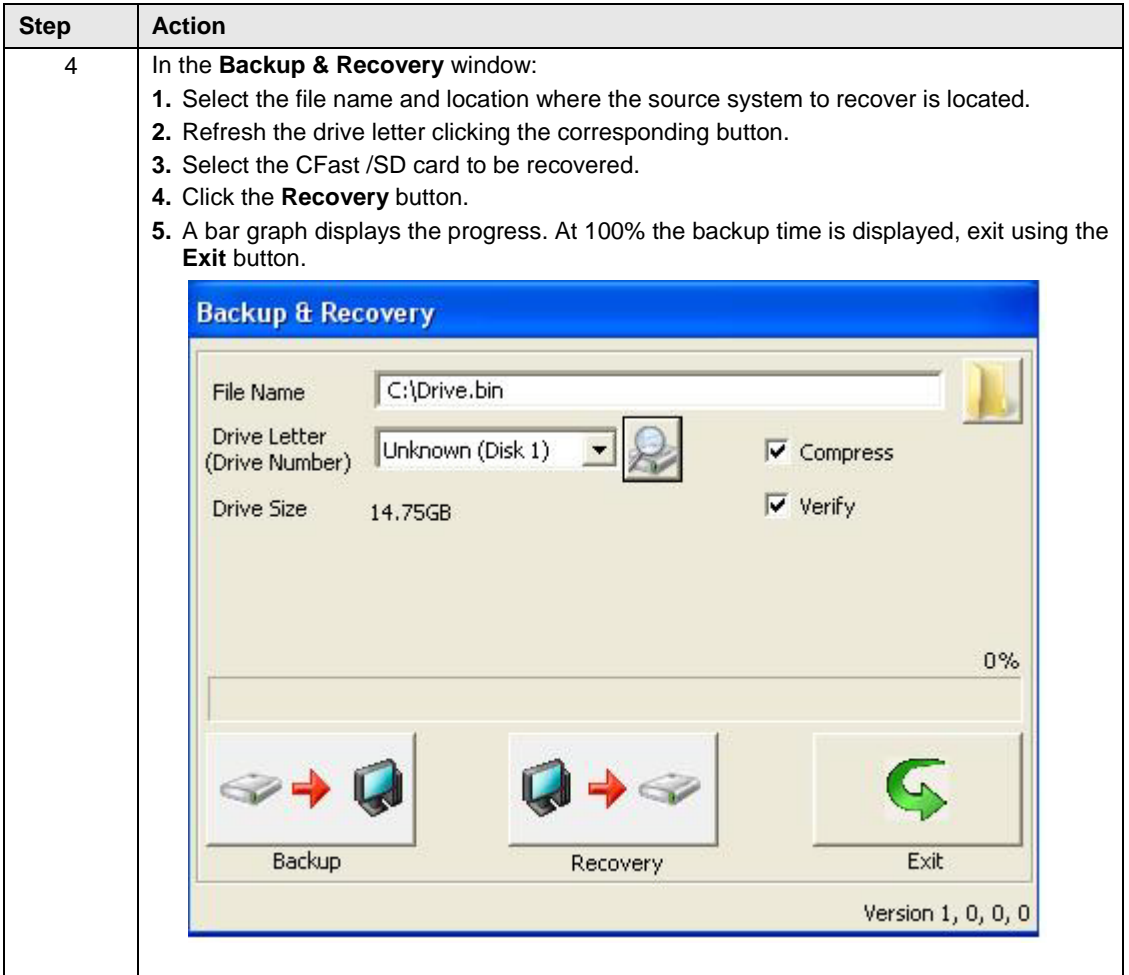

#### **Backing up the System from the MAGELIS G5U Open Boxes**

#### **Requirements**

- A CFast with boot system.
- A second CFast with the system to backup  $(1)(2)$
- An external archive media (hard disk drive or USB key) connected to the USB port.
- (1) **Note**: You can use either a system CFast from another MAGELIS G5U Open Box or create a new system CFast by following the procedure to recover the system from the MAGELIS G5U Open Boxes [\(See page 12\)](#page-11-0).
- (2) **Note**: A second CFast for system backup is not included with HMIG5U. Schneider Electric reference (16GB) CFast: HMIZCFA16S.

#### **Preconditions**

## *NOTICE*

**RISK OF MALFUNCTION**

Make sure the space on the external archive media connected on the USB port is sufficient.

**Failure to follow these instructions can result in equipment damage.**

#### **Procedure**

To backup the system from the MAGELIS G5U Open Boxes, please follow the steps given below:

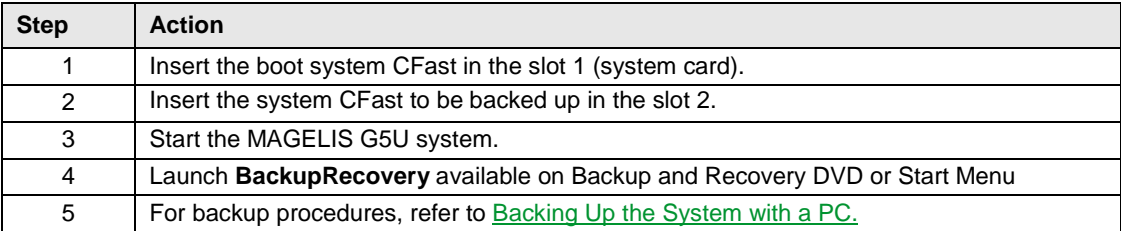

#### <span id="page-11-0"></span>**Recovering the System from the MAGELIS G5U Open Boxes**

#### **Requirements**

- A CFast with boot system.
- A second CFast (blank). $(1)(2)$
- An image file to recover:
	- From the backup and recovery DVD.
	- From an external archive media (hard disk drive or USB key).
- (1) **Note**: A second CFast for system backup is not included with HMIG5U. Schneider Electric reference (16GB) CFast: HMIZCFA16S.
- (2) **Note**: Data will be overwritten if second CFast is not blank.

#### **Procedure**

To recover the system from the MAGELIS G5U Open Boxes, please follow the steps given below:

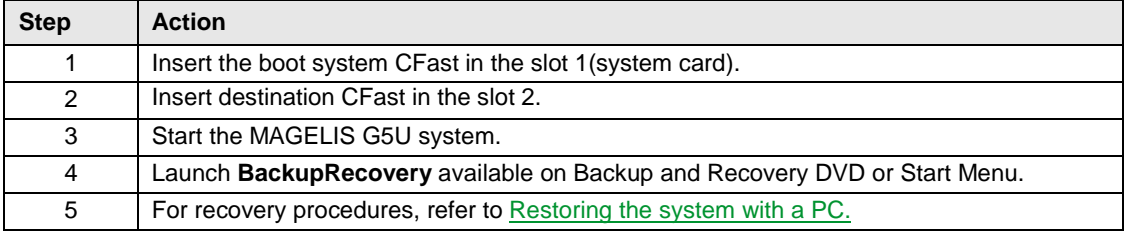

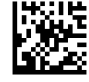

#### **EAV6703002-01**

**Schneider Electric Industries SAS** 35, rue Joseph Monier CS30323 F - 92506 Rueil Malmaison Cedex

www.schneider-electric.com

*As standards, specifications and designs change from time to time, please ask for confirmation of the information given in this publication.*